## Navigation web maîtrisée 2 Fiche de dé-GAFAM-isation

GAFAM = Google Apple Facebook Amazon Microsoft

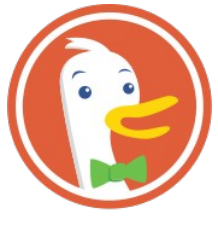

Nous recommandons l'utilisation du moteur de recherche DuckDuckGo. Pour l'installer, aller dans le menu général de Firefox en haut à droite puis : Modules complémentaires → Rechercher « DuckDuckGo privacy essentials ».

## **DuckDuckGo**

Autres moteurs de recherche recommandés:

- Searx : intermédiaire libre permettant d'utiliser les résultats de presque tous les autres moteurs.
- Lilo et Ecosia : si utilisés couplés à un bloqueur de publicité, pensez à donner directement aux œuvres caritatives que ces moteurs soutiennent (car dans ce cas il n'y a plus de recettes).
- **D** Général Moteur de recherche par défaut Ceci est votre moteur de recherche par défaut dans la barre d'adresse et la barre de  $\bigoplus$  Accueil recherche. Vous pouvez le changer à tout moment.  $\bigcirc$  DuckDuckGo  $\rightarrow$ Q Recherche Vie privée et<br>Sécurité **Suggestions de recherche**  $\Omega$  Sync Choisissez comment apparaîtront les suggestions des moteurs de recherche.  $\sqrt{\phantom{a}}$  Afficher les suggestions de recherche Afficher les suggestions de recherche parmi les résultats de la barre d'adress  $\Box$  Afficher les suggestions de recherche avant l'historique de navigation dans le<br>résultats de la barre d'adresse Afficher les suggestions de recherche dans les fenêtres de navigation privée Modifier les préférences pour les suggestions de la barre d'adresse Moteurs de recherche accessibles en un clic Sélectionnez les moteurs de recherche alternatifs qui apparaissent sous la barre d'adresse et la barre de recherche lorsque vous commencez à saisir un mot-clé Moteur de recherche Mot-clé  $\vee$  **H** Komputek  $\sqrt{85}$  Reta Vortaro  $\sqrt{a}$  DuckDuckGo
- Qwant : seul moteur de recherche indépendant
	- Dans Moteur de recherche par défaut, on peut remplacer Google par un des moteurs de recherche recommandés.
	- Dans Firefox → Préférences → Recherche → Moteurs de recherche accessibles en un clic on peut choisir d'activer ou de désactiver plusieurs moteurs de recherche.

※ Pour les personnes expérimentées : le module complémentaire Invidition redirige les pages YouTube et Twitter vers des intermédiaires libres (resp. Invidious et Nitter). Attention : à désactiver temporairement si cela ne fonctionne pas (cela arrive de temps en temps), ou pour envoyer des messages et commentaires.

♡ Pour les enfants ou écoles, essayez le moteur de recherche Qwant Junior et Vikidia, une encyclopédie libre dédiée aux enfants jusqu'à 13 ans.

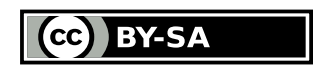

Notes (atelier de dé-GAFAM-isation) :

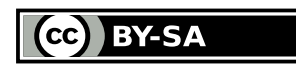